保護者の皆様

令和3年9月3日

多摩市立西落合小学校 校長 池田 泰章

## iPad の Wi-Fi 接続マニュアル

この度、持ち帰りいたします iPad について、ご自宅の Wi-Fi ルーター等のネットワーク機器に、 以下のように接続をお願いします。原則、学校とご自宅以外では接続しないでください。

また、以下は一例になります。ご家庭で購入された機器やプロバイダとの契約により、接続・設定 方法が異なる場合ありますのでご注意ください。

(1)ご自宅のネットワークの確認

(2)iPad の Wi-Fi 設定方法①

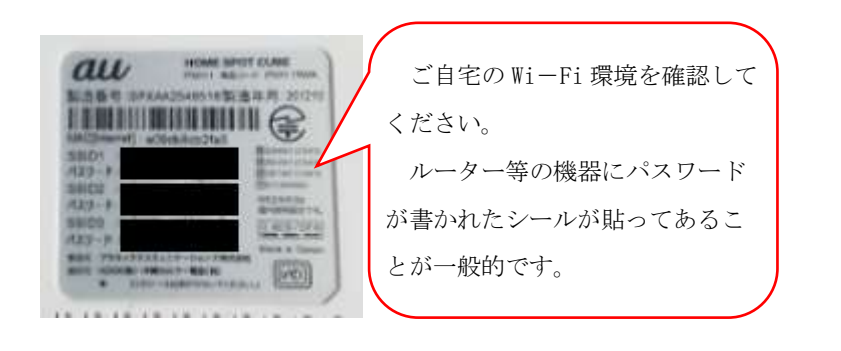

iPad の画面にある「設定」アプリ を開きます。

## (3)iPad の Wi-Fi 設定方法②

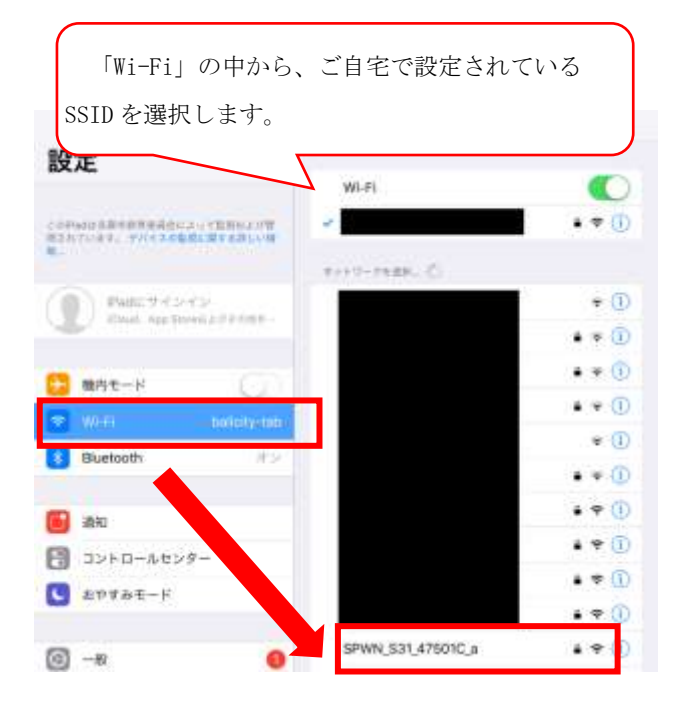

## (4)iPad の Wi-Fi 設定方法③

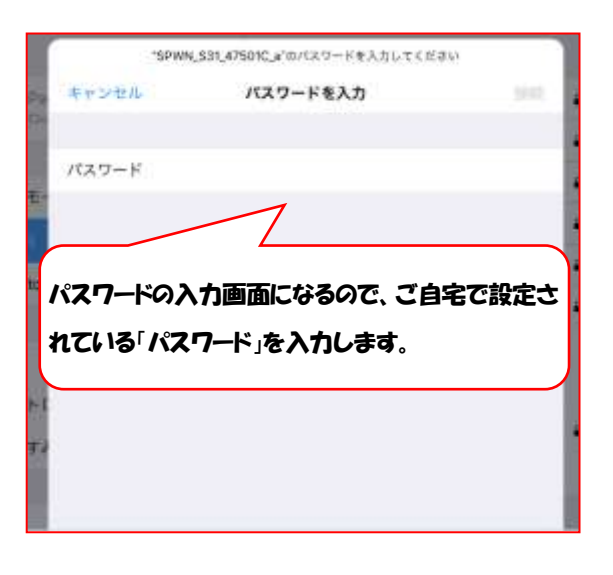

## (5)iPad の Wi-Fi 設定方法④

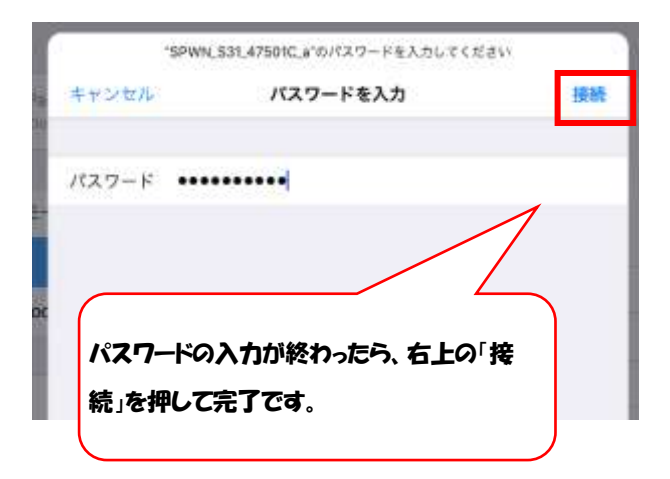

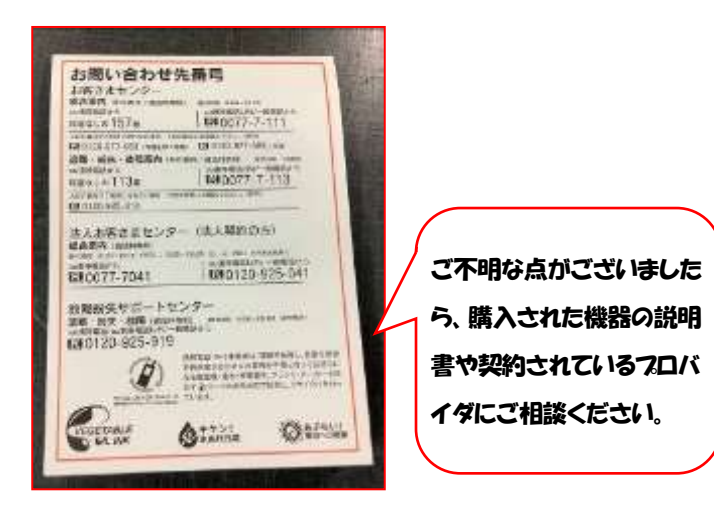